## File:Redimensionner une image Revision-00.jpg

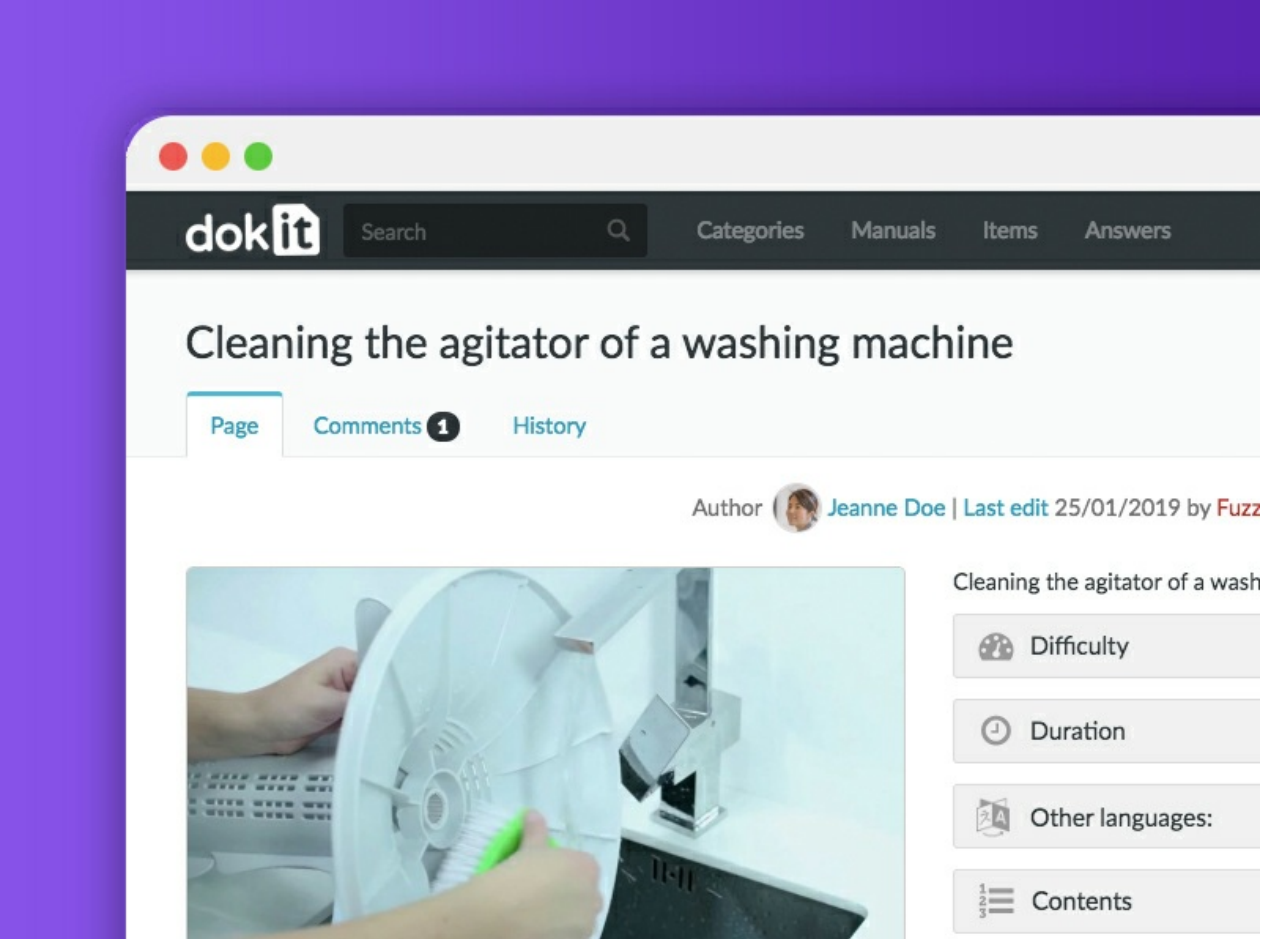

No higher resolution available.

[Redimensionner\\_une\\_image\\_Revision-00.jpg](https://help.dokit.app/images/f/f2/Redimensionner_une_image_Revision-00.jpg) (800 × 600 pixels, file size: 143 KB, MIME type: image/jpeg) Redimensionner\_une\_image\_Revision-00

## File history

Click on a date/time to view the file as it appeared at that time.

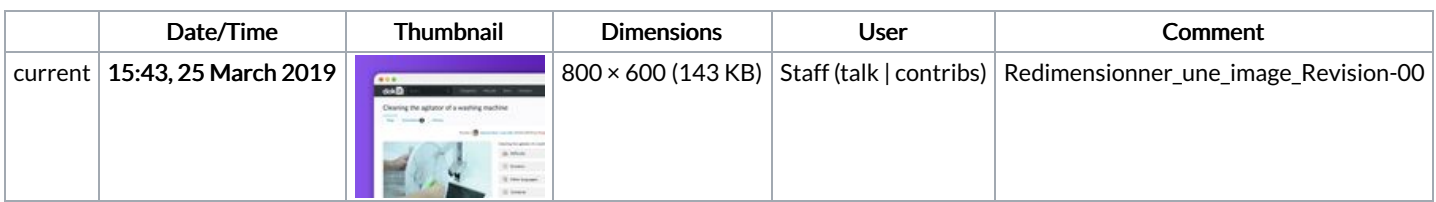

You cannot overwrite this file.

## File usage

The following file is a duplicate of this file (more [details](https://help.dokit.app/wiki/Special:FileDuplicateSearch/Redimensionner_une_image_Revision-00.jpg)):

File:Accéder à l'historique d'une page [Revision-00.jpg](https://help.dokit.app/wiki/File:Acc%25C3%25A9der_%25C3%25A0_l%2527historique_d%2527une_page_Revision-00.jpg)

The following 3 pages link to this file:

Poster un [commentaire](https://help.dokit.app/wiki/Poster_un_commentaire) Poster un [commentaire/en](https://help.dokit.app/wiki/Poster_un_commentaire/en) Poster un [commentaire/fr](https://help.dokit.app/wiki/Poster_un_commentaire/fr)